## **Why Is the Log Report a Programmer's Best Friend**

Peter Knapp Senior SAS Specialist U.S. Department of Commerce

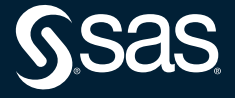

### **You Will Learn**

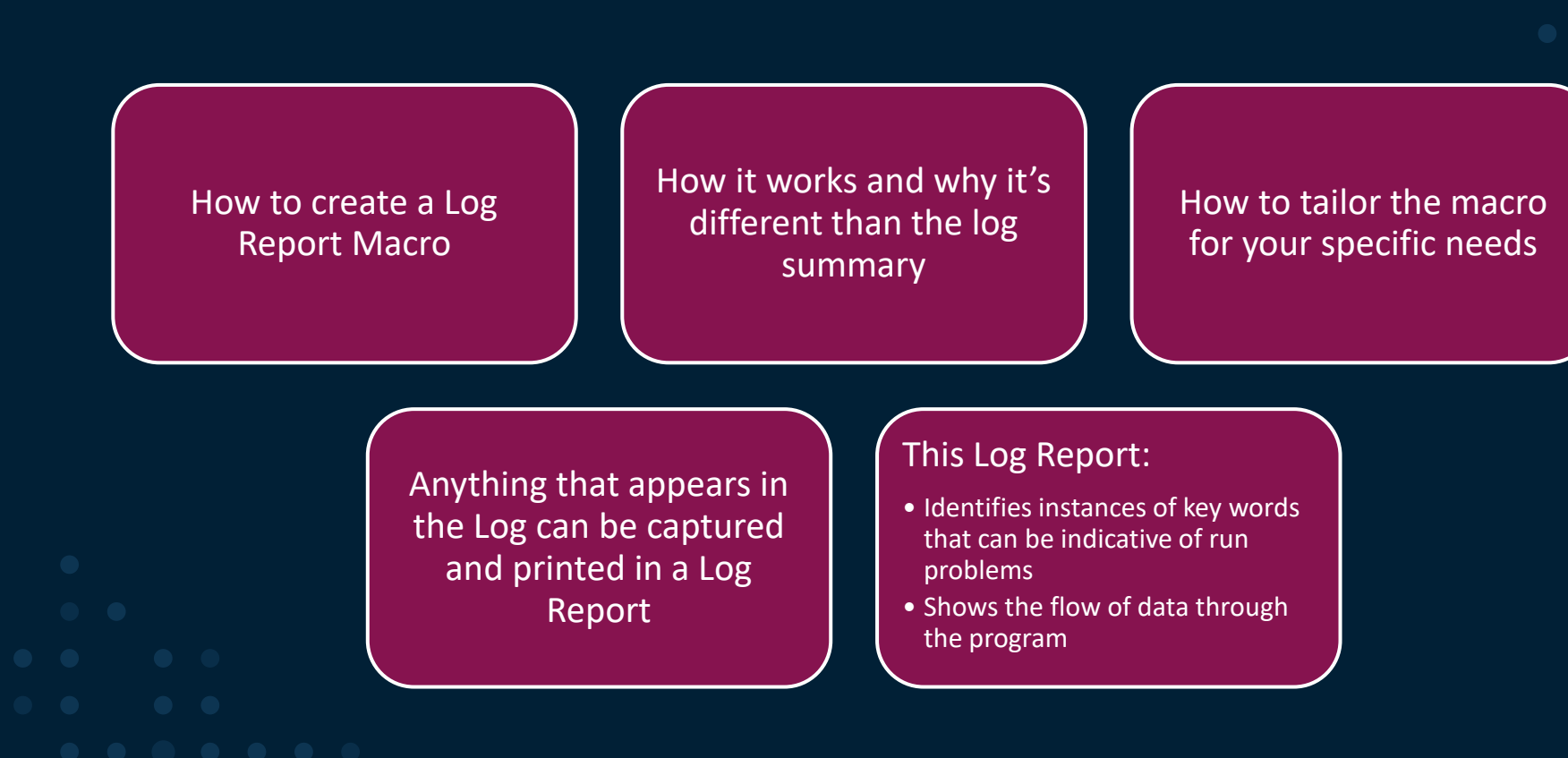

### **Reviewing the Log for Program Run Problems**

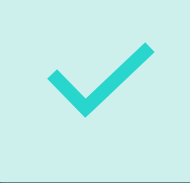

One of the golden rules when running SAS® programs is to review the Log for problems

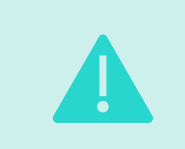

Using the Log Summary, it's easy to find:

Syntax Errors Warnings

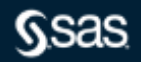

Copyright © SAS Institute Inc. All rights reserved.

#### **Reviewing the Log for Program Run Problems**

- Finding other issues explained in the notes can be more challenging
	- Uninitialized variables
	- Missing values
	- Repeats of by values
	- Converted variables
	- Division by zero detected
	- Invalid data values
- Rejected missing weight variable values

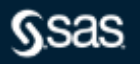

#### **Example Program**

- Example program contains:
	- Uninitialized variable
	- Syntax error
	- Warning

```
DATA CARS;
    SET SASHELP.CARS;
    IF ORIGIN EQ 'USA';
    DISCOUNT = MSRP - INVOIC;
RUN;
PROC PRINT DATA = CAR;
    TITLQ "CAR DISCOUNTS";
```

```
RUN;
```
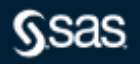

#### **Reviewing the Log in SAS Enterprise Guide 8.3**

- Syntax Errors
	- ⁻ Total number displayed in Error tab
	- ⁻ Listed in Description section
	- ⁻ ERROR messages in Log

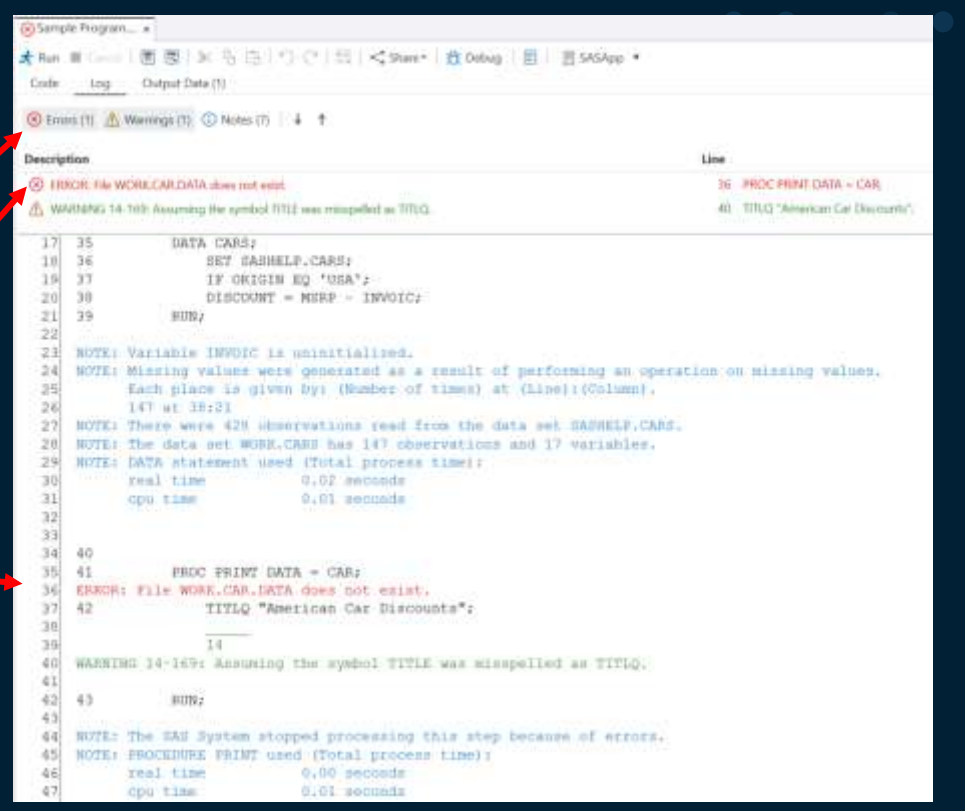

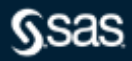

#### **Reviewing the Log in SAS Enterprise Guide 8.3**

- Warnings
	- ⁻ Total number displayed in Warning tab
	- ⁻ Listed in Description section
	- WARNING messages in Log

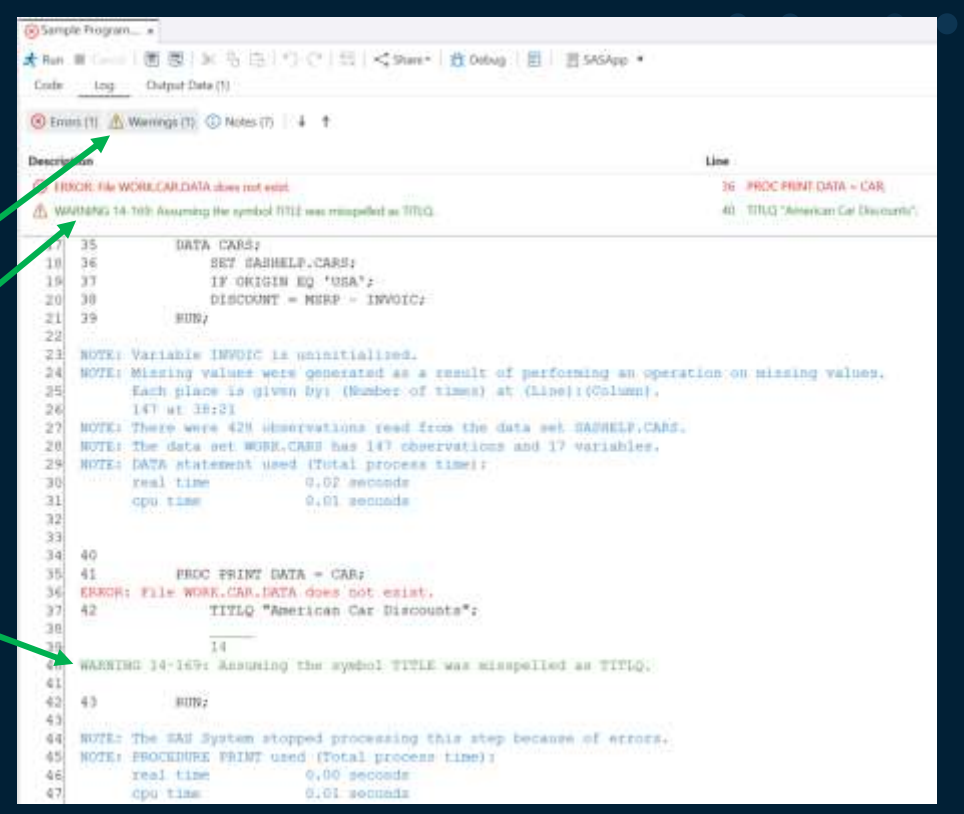

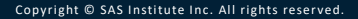

#### **Reviewing the Log in SAS Enterprise Guide 8.3**

- Notes
	- ⁻ Total number displayed in Notes tab for all Notes
	- ⁻ Listed in Description section
	- ⁻ NOTE messages in Log
- Cannot rely on Notes list to know if there are problems with the program run

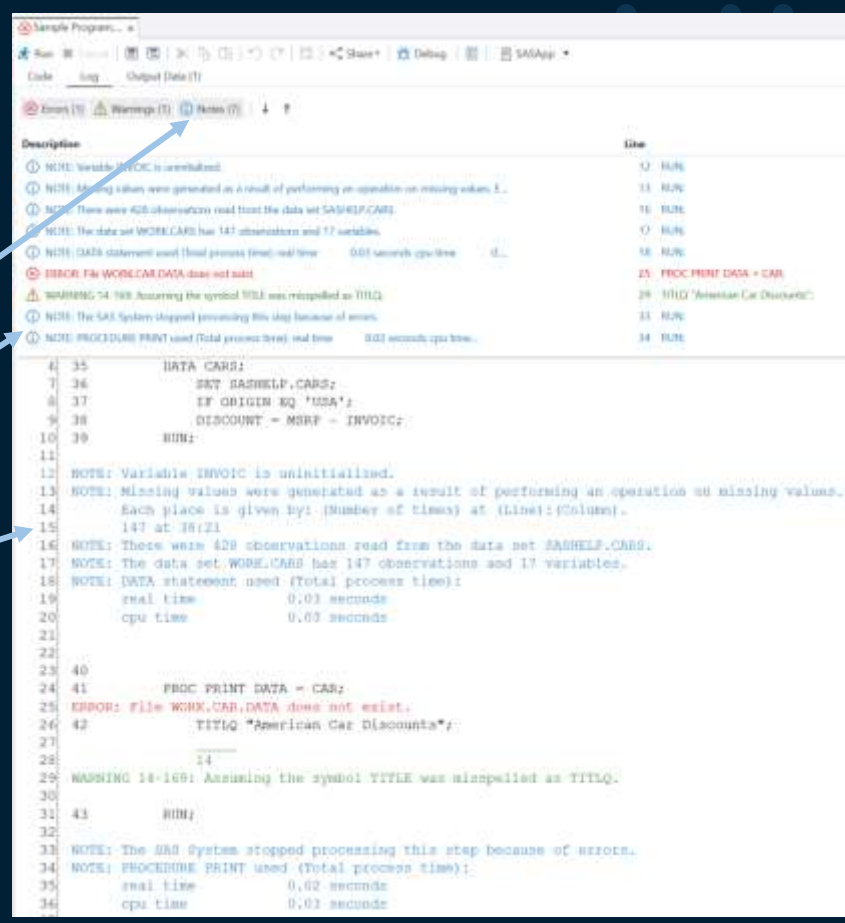

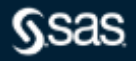

#### **Reviewing the Log in SAS Studio 3.8**

- Syntax Errors
	- ⁻ Total number displayed and listed in the Errors section
	- ⁻ ERROR messages in Log

@ Sample Program.com X MESULTS OUTPUT DATA rope LOG. 灵兽 昆局 д - Errora, Vianningo, Notee  $\bullet$  ( $\bullet$ ) Emorg (1) ERROR: File WORK CAR EATA doler has exact. - Warnings (1) WARNING 14-169: Assuming the symbol TITLE was missurelled as TITLO. · (ii) Notes (7) NOTE: Variable WVOIC is uninitialized. NOTE: Mixing whiel were generated as a result of performing an operation on missing values. NOTE: There were 428 observations read from the data set SASHELF/CARS. NOTE: The data set WORK CARS has 147 observations and 17-variables. NOTE: DATA statement used (Total process time): NOTE: The SAS System stopped processing this step because of emors. NOTE: PROCEDURE PRINT used (Total piccess time);  $73$ DATA CARS: 74 SET SASHELP; CARS; 25 IF ORIGIN EQ 'USA'; 76 DISCOUNT = MSRP - INVOIC;  $77$ RUM; NOTE: Variable INVOIC is uninitialized. NOTE: Missing values were generated as a result of performing an operation on eissing values. Each place is given by: (Number of times) at (Line): (Column). 147 at 76:21 NOTE: There were 428 observations read from the data set SASHELP.CARS. NOTE: The data set WORK.CARS has 167 observations and 17 variables, NOTE: DATA statement used (Total process time): real time  $0.03$  seconds cpu time  $0.01$  seconds 78 79 PROC PRIMT DATA = CAR; ERROR: File MORK.CAR.DATA does not emist. TITLQ "American Car Discounts";  $14.$ NAMMING 14-169: Assuming the symbol TITLE was misspelled as TITLU. 机M; NOTE: The SAS System stopped processing this step because of errors. NOTE: PROCEDURE PRINT used (Total process time): 0.03 seconds real time cou time 0.04 seconds

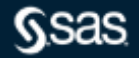

Copyright © SAS Institute Inc. All rights reserved.

#### **Reviewing the Log in SAS Studio 3.8**

- Warnings
	- ⁻ Total number displayed and listed in the Warnings section
	- WARNING messages in Log

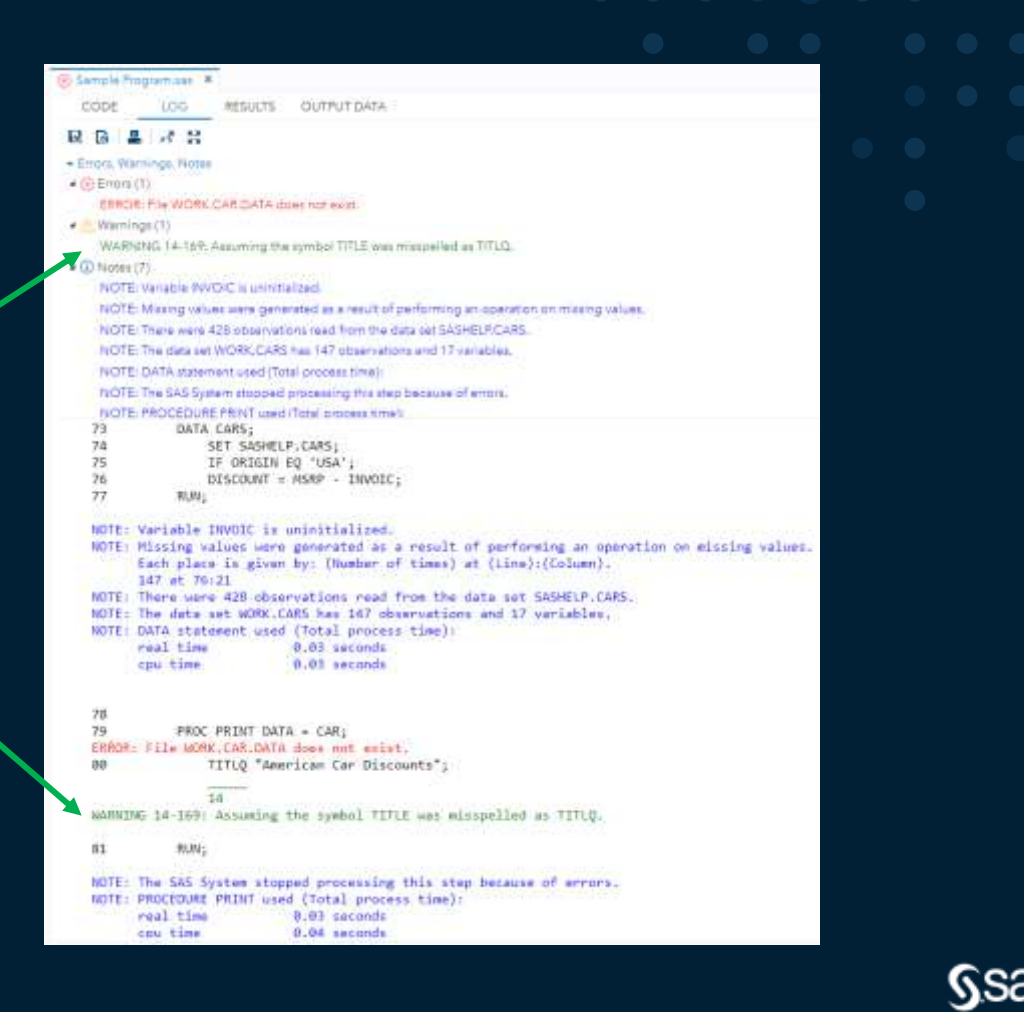

#### **Reviewing the Log in SAS Studio 3.8**

- Notes
	- ⁻ Total number displayed and listed in the Notes section
	- ⁻ NOTE messages in Log
- Must read all notes in the Notes section to know if there are problems with the program run

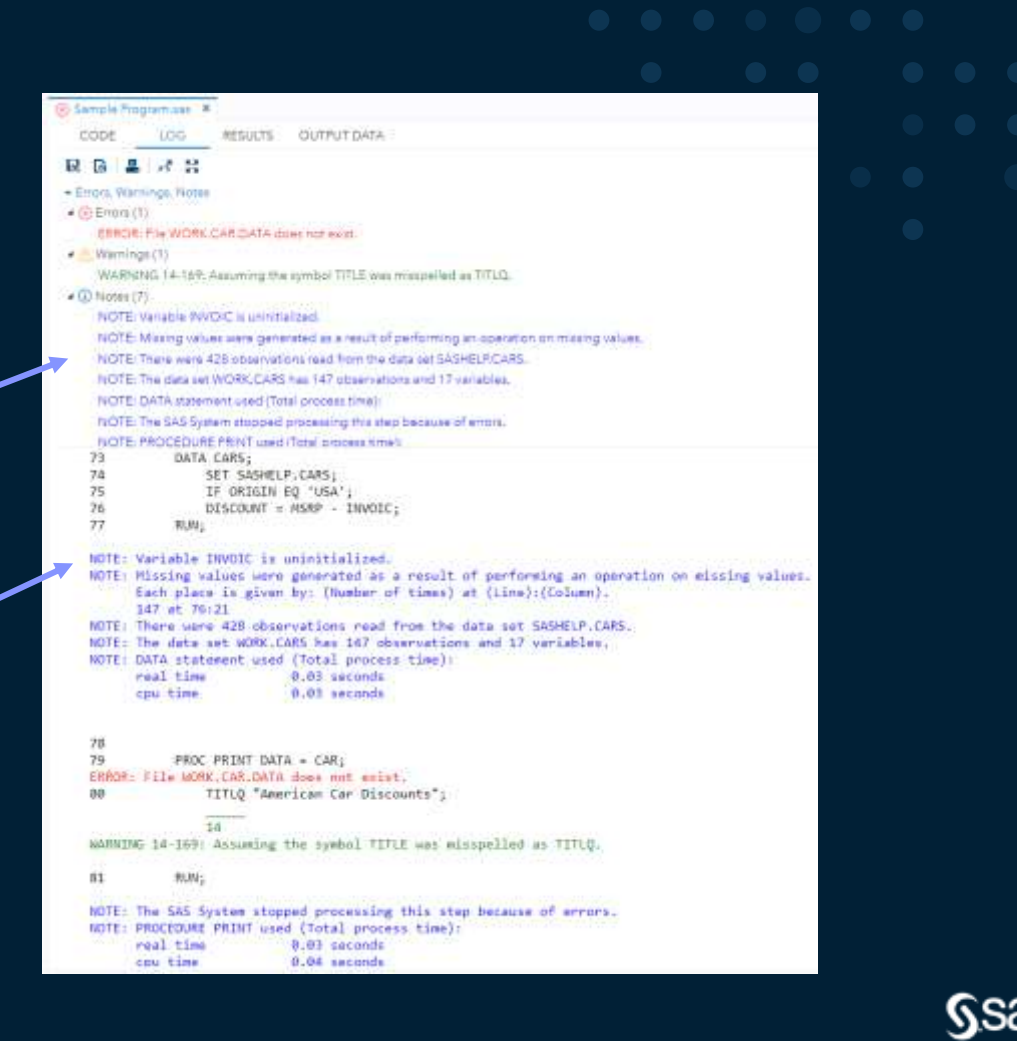

## **The Log Report Is Different Than the Log Summary**

# The Log Summary

#### • Tabulates all notes together

•Need to review all Notes to find notes indicative of problems with the program run

# The Log Report

- Identifies specific kinds of Notes indicative of problems with the program run
- •No need to review all Notes
- The report can be enhanced to include information about the number of observations flowing through the program

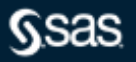

#### **How to Create a Log Report Macro**

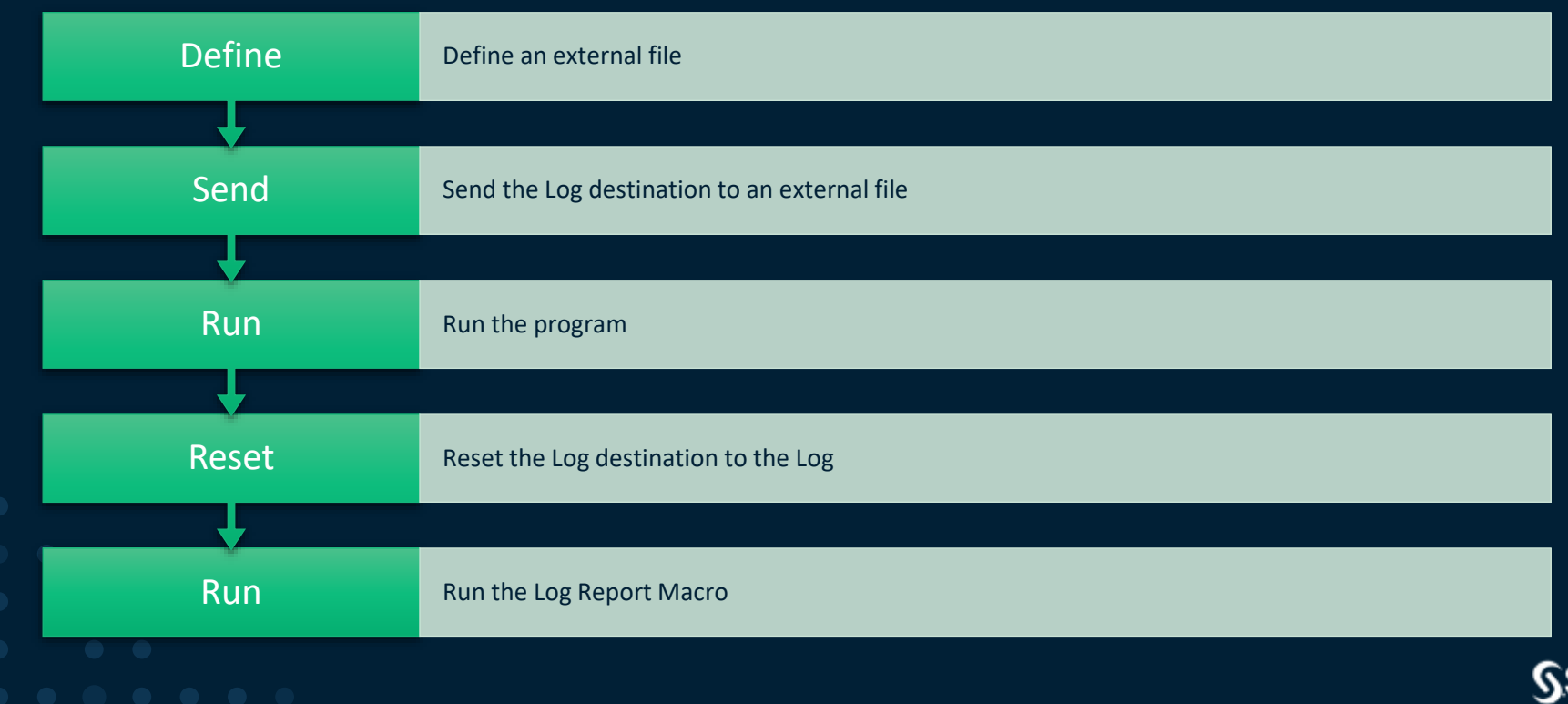

#### **Define an External File**

- Use a FILENAME Statement to:
	- Define the external file path
	- Define the external file name
- Example:

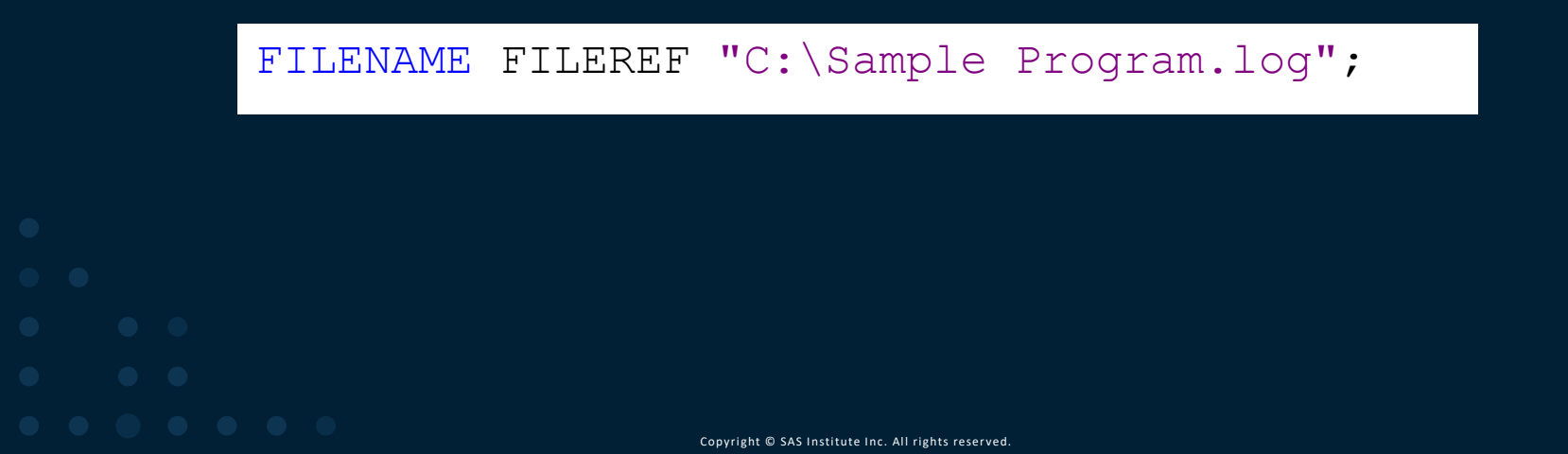

#### **Define an External File**

- Alternatively, dynamically define the external file
	- Find path and name of SAS program
	- Replace the program name suffix 'SAS' with 'LOG'
	- Use \_SASPROGRAMFILE
		- An automatic macro variable
		- Identifies the path and name of the SAS program

#### **Define an External File**

- **%SYSFUNC** macro function
	- Execute SAS functions or user-written functions
- TRANWRD function
	- Replaces all occurrences of a substring in a character string
- **%UPCASE** macro function
	- Convert values to uppercase
- Example:

FILENAME FILEREF "%SYSFUNC(TRANWRD(%UPCASE(& SASPROGRAMFILE), .SAS, .LOG))";

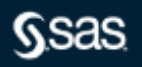

#### **Send the Log Destination to an External File**

#### • Use PROC PRINTTO

- Defines destinations, other than ODS destinations, for SAS procedure output and for the SAS log
- Example:

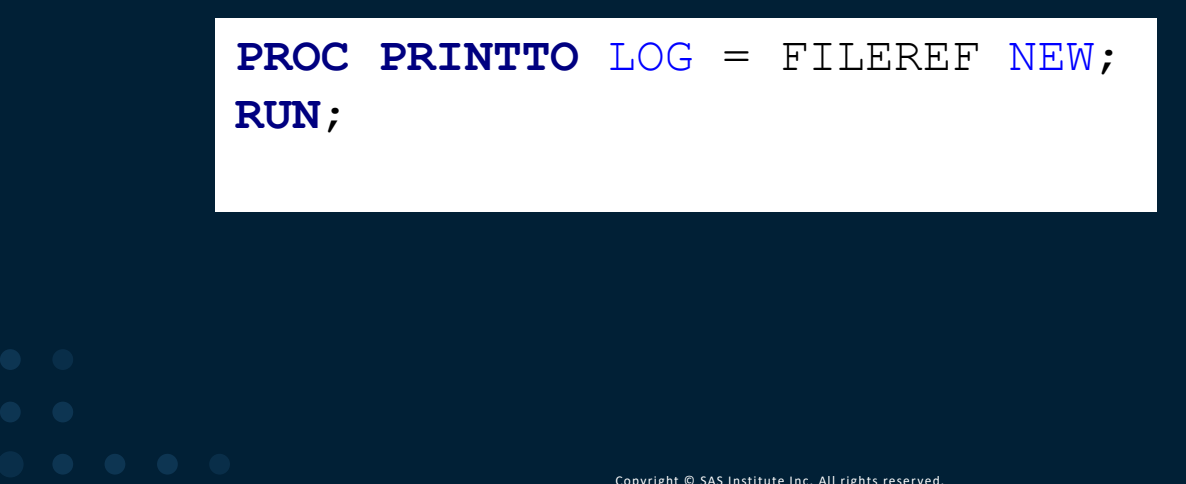

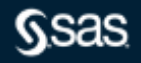

#### **Run the Program**

• Example program:

```
DATA CARS;
    SET SASHELP.CARS;
    IF ORIGIN EQ 'USA';
    DISCOUNT = MSRP - INVOIC;
RUN;
PROC PRINT DATA = CAR;
```
**RUN**;

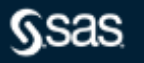

#### **Reset the Log Destination to the Log**

- Use PROC PRINTTO
	- $-$  LOG = LOG routes the log to the default log destination
- Example:

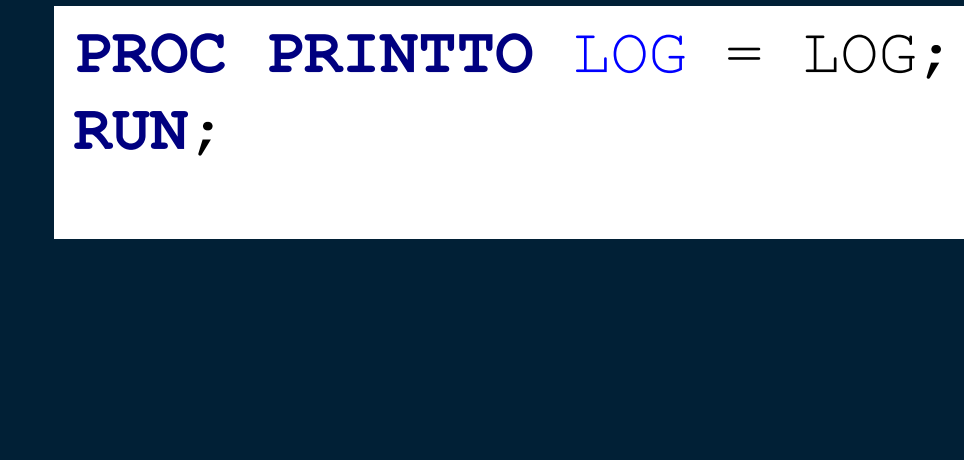

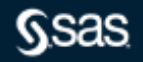

#### **Run Log Report Macro**

The Log Report Macro does six things:

1. Copies the saved log to the default log destination

2. Reads the saved log

3. Looks for key words

4. Accumulates instances of key words

5. Saves key word totals into macro variables

6. Writes key word totals to the Log Report

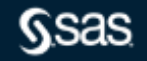

### **Copy the Saved Log to the Default Log Destination**

- %MACRO statement
	- Begins the macro definition
- INFILE statement
	- Specifies an external file to read with an INPUT statement
- INPUT statement without arguments
	- Brings an input data record into the input buffer without creating any SAS variables
- PUTLOG statement
	- Writes a message to the SAS log
- INFILE automatic variable
	- Contains the value of the current input record read from a file

**%MACRO** *LOG\_REPORT*;

**DATA** \_NULL\_; INFILE FILEREF; INPUT; PUTLOG \_INFILE\_; **RUN**;

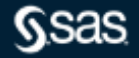

#### **Read the Saved Log**

- END = option
	- Specifies a variable that SAS sets to 1 when the current input data record is the last in the input file
- MISSOVER option
	- Prevents an INPUT statement from reading a new input data record if it does not find values in the current input line for all the variables in the statement
- PAD option
	- Pads the records that are read from an external file with blanks
- Read each line of the Log into the variable LINE

**DATA** \_NULL\_; INFILE FILEREF END = END MISSOVER PAD; INPUT LINE \$250.;

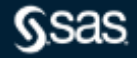

## **Look for Key Words Accumulate Instances of Key Words**

#### • Look for 'ERROR:'

- Use UPPER, COMPRESS, and SUBTR function to check the first six digits of the variable LINE
- When found accumulate the variable ERROR
- Look for 'WARNING:'
	- Use the same three functions to check the first six digits of the variable LINE
	- When found accumulate the variable **WARNING**
- Look for 'UNINITIALIZED'
	- Use INDEX and UPCASE functions to look for 'UNINTIALIZED'
- When found accumulate the variable UNINIT

#### IF

```
UPCASE(COMPRESS(SUBSTR(LINE,1,6))) = 
"ERROR:" THEN
```
#### ERROR + **1**;

```
ELSE IF
UPCASE(COMPRESS(SUBSTR(LINE,1,8))) = 
"WARNING:" THEN
```

```
WARNING + 1;
```

```
ELSE DO;
```

```
UNINIT I =
INDEX(UPCASE(LINE),'UNINITIALIZED');
    IF UNINIT I THEN
```

```
UNINIT + 1;
```
END;

#### **Save Key Word Totals into Macro Variables**

#### • CALL SYMPUTX Routine

- Assigns a value to a macro variable and removes both leading and trailing blanks
- Macro variables created by CALL SYMPUTX are not available until after the DATA Step is run

CALL SYMPUTX('ERROR', ERROR); CALL SYMPUTX('WARNING', WARNING); CALL SYMPUTX('UNINIT', UNINIT); **RUN**;

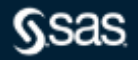

#### **Write Key Word Totals to the Log**

- **%PUT statement** 
	- Writes a message to the SAS log
- %MEND statement
	- Ends the macro definition

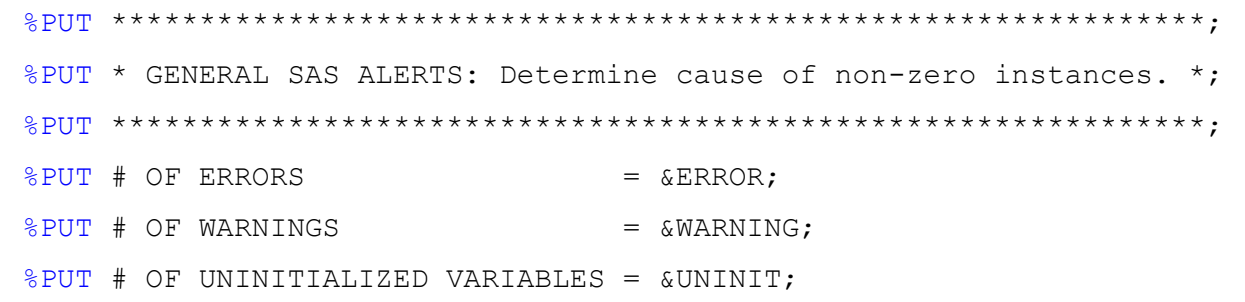

**%MEND** LOG\_REPORT;

#### **Results of Log Report Macro Run**

•Copy the saved log to the default log destination

•Read the saved log

106 %LOG\_REPORT MPRINT(LOG\_REPORT): DATA \_NULL\_; MPRINT(LOG\_REPORT): INFILE FILEREF; MPRINT(LOG\_REPORT): INPUT; MPRINT(LOG\_REPORT): PUTLOG\_INFILE; MPRINT(LOG\_REPORT): RUN; NOTE: The infile FILEREF is: Filename=E:\OPERATIONS\ADCVDTR\PETER\LOG REPORT WEBINAR\LOG REPORT.LOG, RECFM=V,LRECL=32767,File Size (bytes)=1357, Last Modified=01Mar2021:21:59:35, Create Time=01Mar2021:21:30:03 92 93 DATA CARS; 94 SET SASHELP.CARS; 95 IF ORIGIN EQ 'USA'; 96 DISCOUNT = MSRP - INVOIC; 97 RUN; NOTE: Variable INVOIC is uninitialized. NOTE: Missing values were generated as a result of performing an operation on missing values. Each place is given by: (Number of times) at (Line):(Column). 147 at 96:21 NOTE: There were 428 observations read from the data set SASHELP.CARS. NOTE: The data set WORK.CARS has 147 observations and 17 variables. 98 99 PROC PRINT DATA = CAR; ERROR: File WORK.CAR.DATA does not exist. 100 TITLO "CAR DISCOUNTS";  $\overline{14}$ WARNING 14-169: Assuming the symbol TITLE was misspelled as TITLQ. 101 RUN; NOTE: The SAS System stopped processing this step because of errors.

#### **Results of LOG Report Macro Run**

- Route the log to the default log destination
- Look for key words
- Save key word totals into macro variables
- Write key word totals to the Log Report
	- %PUT statements don't appear in the LOG

• Log Report

```
103 PROC PRINTTO LOG = LOG;
104 RUN;
NOTE: 44 records were read from the infile FILEREF.
      The minimum record length was 0.
      The maximum record length was 93.
MPRINT(LOG_REPORT): DATA _NULL ;
MPRINT (LOG<sup>-</sup>REPORT): INFILE FILEREF END = END MISSOVER PAD;
MPRINT(LOG_REPORT): INPUT LINE $250.;
MPRINT(LOG_REPORT): IF UPCASE(COMPRESS(SUBSTR(LINE, 1, 6))) = "ERROR:" THEN ERROR + 1;
MPRINT(LOG_REPORT): ELSE IF UPCASE(COMPRESS(SUBSTR(LINE,1,8))) = "WARNING:" THEN WARNING + 1;
MPRINT(LOG_REPORT): ELSE DO;
MPRINT(LOG_REPORT): UNINIT_I = INDEX(UPCASE(LINE),'UNINITIALIZED');
MPRINT(LOG_REPORT): IF UNINIT I THEN UNINIT + 1;
MPRINT(LOG_REPORT): END;
MPRINT(LOG_REPORT): CALL SYMPUTX('ERROR', ERROR);
MPRINT(LOG_REPORT): CALL SYMPUTX('WARNING', WARNING);
MPRINT(LOG_REPORT): CALL SYMPUTX('UNINIT', UNINIT);
MPRINT(LOG_REPORT): RUN;
NOTE: The infile FILEREF is:
```
Filename=E:\OPERATIONS\ADCVDTR\PETER\LOG REPORT WEBINAR\LOG REPORT.LOG, RECFM=V,LRECL=32767,File Size (bytes)=1357, Last Modified=01Mar2021:21:59:35, Create Time=01Mar2021:21:30:03

NOTE: 44 records were read from the infile FILEREF. The minimum record length was 0. The maximum record length was 93.

\*\*\*\*\*\*\*\*\*\*\*\*\*\*\*\*\*\*\*\*\*\*\*\*\*\*\*\*\*\*\*\*\*\*\*\*\*\*\*\*\*\*\*\*\*\*\*\*\*\*\*\*\*\*\*\*\*\*\*\*\*\*

\* GENERAL SAS ALERTS: Determine cause of non-zero instances. \* \*\*\*\*\*\*\*\*\*\*\*\*\*\*\*\*\*\*\*\*\*\*\*\*\*\*\*\*\*\*\*\*\*\*\*\*\*\*\*\*\*\*\*\*\*\*\*\*\*\*\*\*\*\*\*\*\*\*\*\*\*\*

 $\#$  OF ERRORS = 1  $#$  OF WARNINGS  $= 0$ # OF UNINITIALIZED VARIABLES = 1

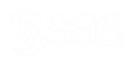

## **Enhancing the Log Report Macro For Your Specific Needs**

- Anything appearing in the Log can be identified and added to the Log Report Macro
- For example, the Log Report Macro can
	- Identify how many observations are read in from a data set
	- Identify how many observations are kept

#### **Example Program**

• Example Program

- Reads the CARS dataset from the SASHELP library
- Keeps cars originating in the USA

```
DATA CARS;
      SET SASHELP.CARS;
      IF ORIGIN EQ 'USA';
RUN;
```
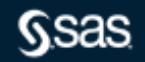

#### **Added Functionality to The Log Report Macro**

- Look for data set observations numbers
- Save data set observations numbers into macro variables
- Write data set observations numbers to Log Report

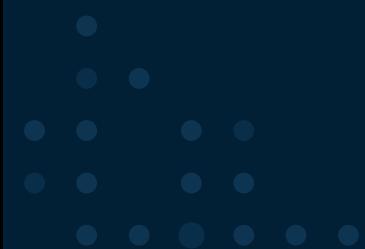

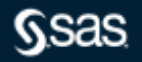

### **Identify and Print Data Set Observations**

#### ● PROC SQL

- SELECT total number of observations
- FROM specified data set
- Assign totals INTO macro variable
- %PUT statement
	- Writes a message to the SAS log

```
PROC SQL NOPRINT;
        SELECT COUNT(*)
        INTO :COUNT_CARS
        FROM SASHELP.CARS;
    QUIT;
    PROC SOL NOPRINT;
        SELECT COUNT(*)
        INTO :COUNT_SAVINGS
        FROM WORK.CARS;
    QUIT; 
   %PUT **********************************************************;
```
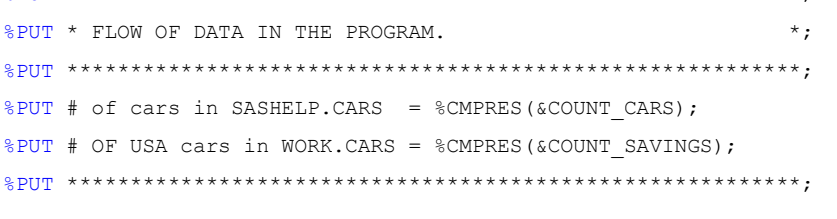

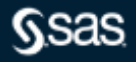

#### **Results of Log Report Macro Run**

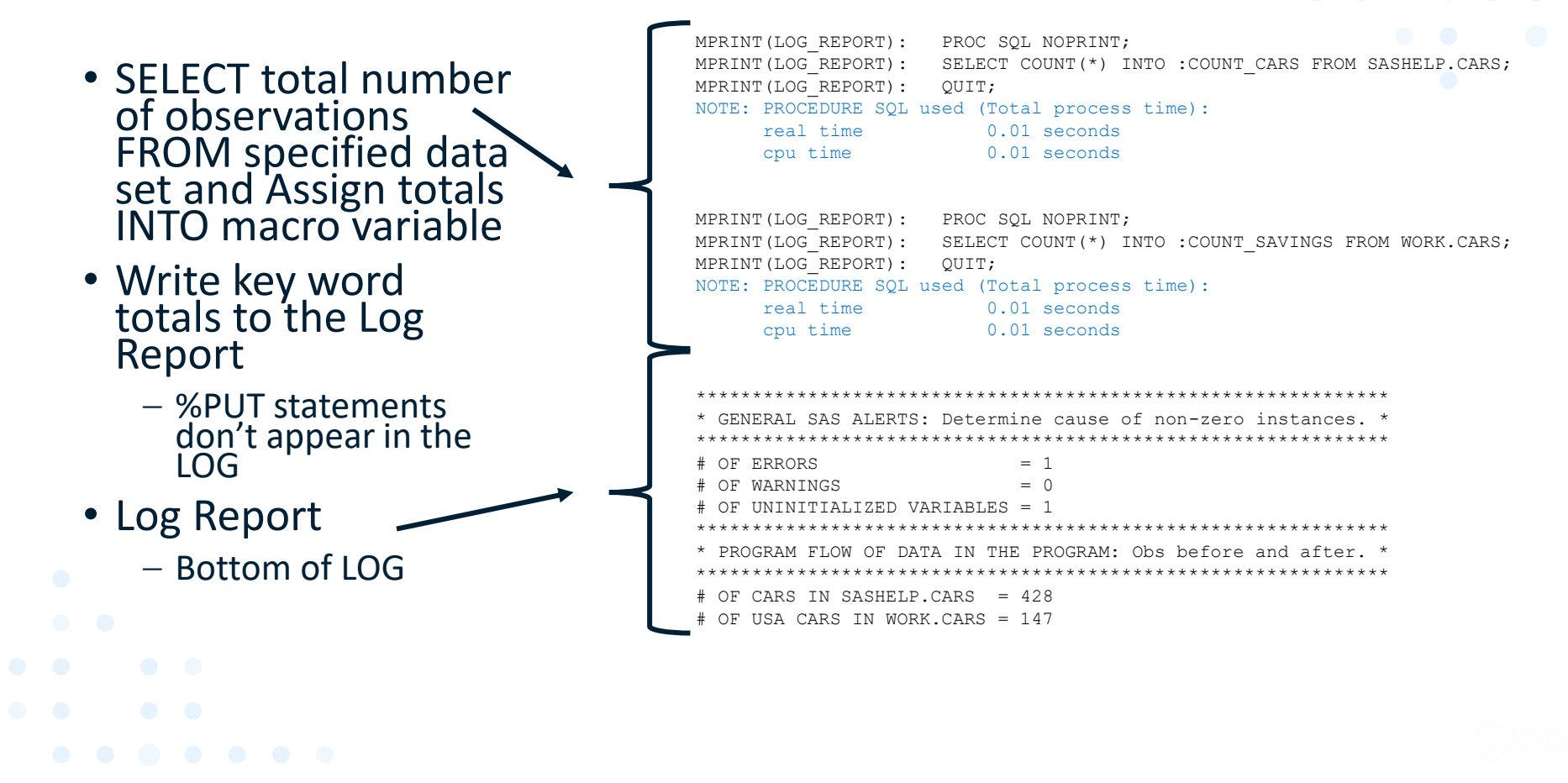

#### **Conclusion**

- The Log Summary is a great way to identify ERRORs and WARNINGs but not NOTEs indicative of problems
- The Log Report identifies specific kinds of NOTEs indicative of problems with the program run
- The Log Report can be enhanced to identify anything the appears in the Log Summary

### **References**

- SAS<sup>®</sup> 9.4 and SAS<sup>®</sup> Viya<sup>®</sup> 3.5 Programming Documentation. Available at [https://documentation.sas.com/?cdcId=pgmsascdc&cdcVersion=9.4\\_](https://documentation.sas.com/?cdcId=pgmsascdc&cdcVersion=9.4_3.5&docsetId=pgmsashome&docsetTarget=home.htm&locale=en) 3.5&docsetId=pgmsashome&docsetTarget=home.htm&locale=en
- Knapp, Peter. 2020. "Log Reviewing Made Easy" Proceedings of the Southeast SAS User Group 2020 Conference, Savannah, Georgia. Available at [https://sesug.org/proceedings/sesug\\_2020\\_final\\_papers/Know\\_Your\\_](https://sesug.org/proceedings/sesug_2020_final_papers/Know_Your_SAS__Advanced_Techniques/SESUG2020_Paper_112_Final_PDF.pdf)
	- SAS Advanced Techniques/SESUG2020 Paper 112 Final PDF.pdf
- 

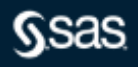

#### **Acknowledgments**

I would like to thank my colleague Girish Narayandas who adapted and improved the Log Report Macro I originally wrote to work with SAS Enterprise Guide.

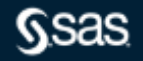

#### **Contact Information**

Your comments and questions are valued and encouraged.

Peter Knapp U.S. Department of Commerce Peter.Knapp@trade.gov 202-482-1359

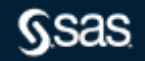